## **Create target**

To create a target, follow these steps:

1. Click the **Create Target** button, the following window appears:

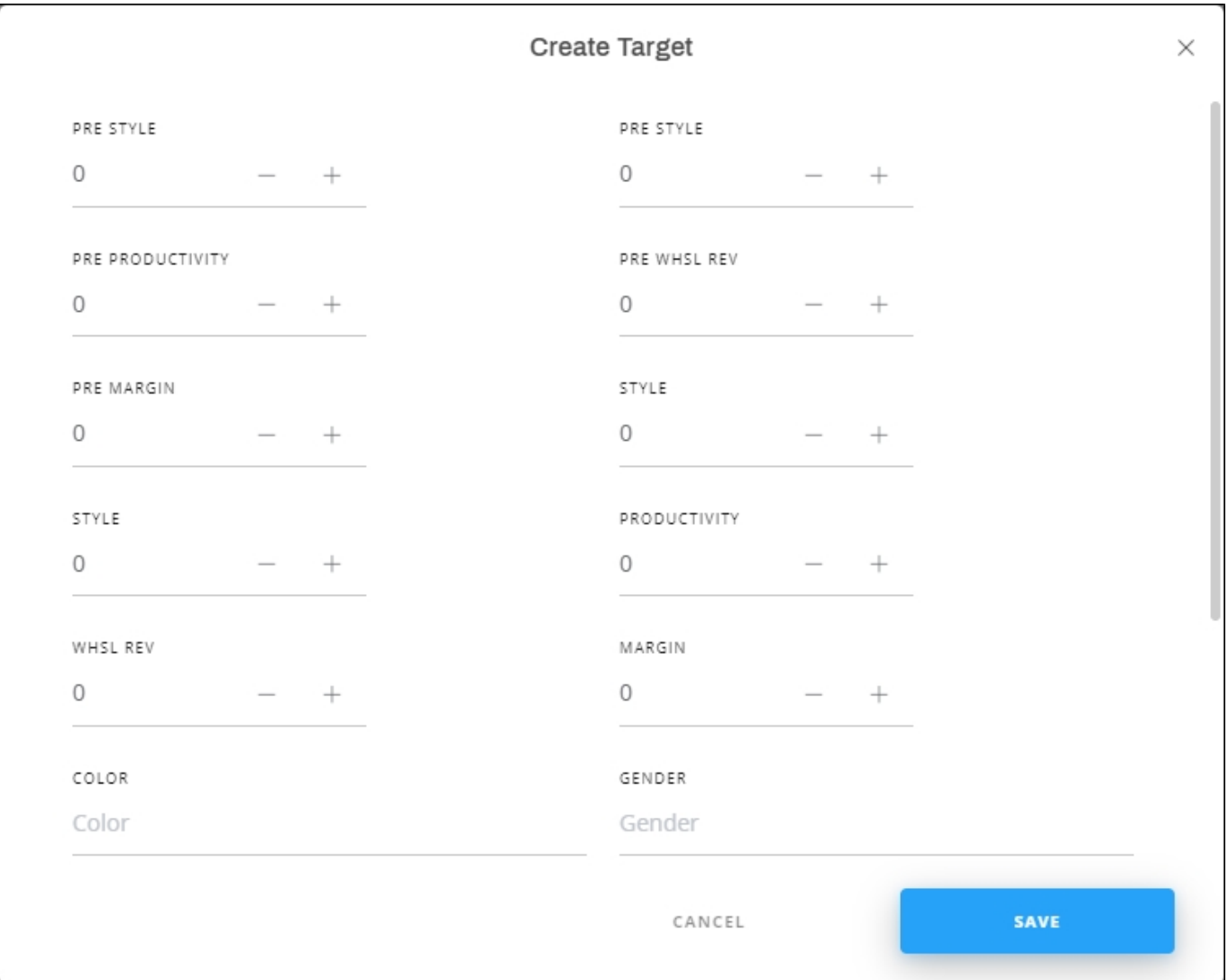

- 2. Fill the values for the previous and coming seasons,
- 3. Scroll down to add the target attributes as shown in the below example:

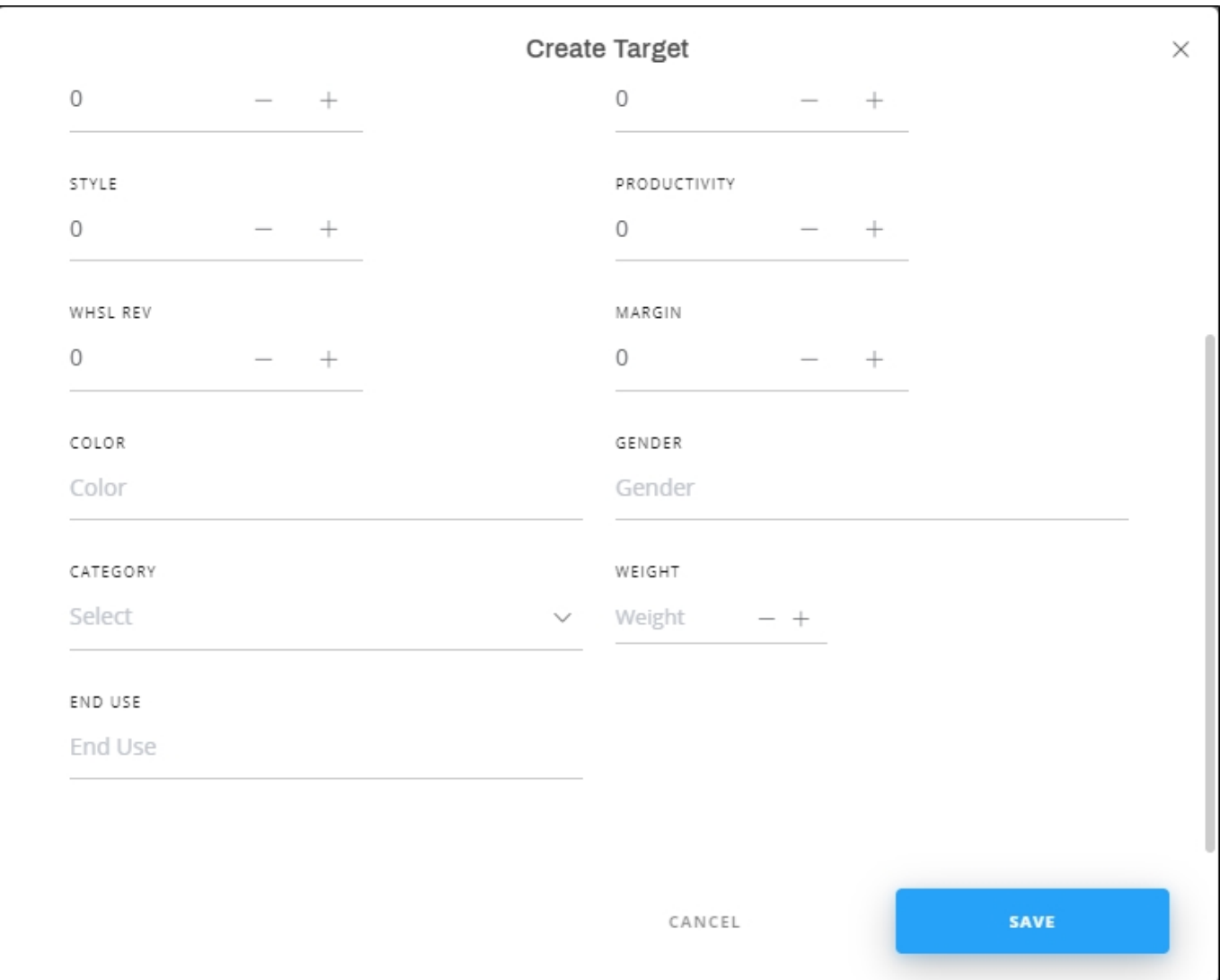

Specify the attribute values then click **Save**. The target is added to the list.